# PRIMI PASSI IN MOODLE CON IL PC

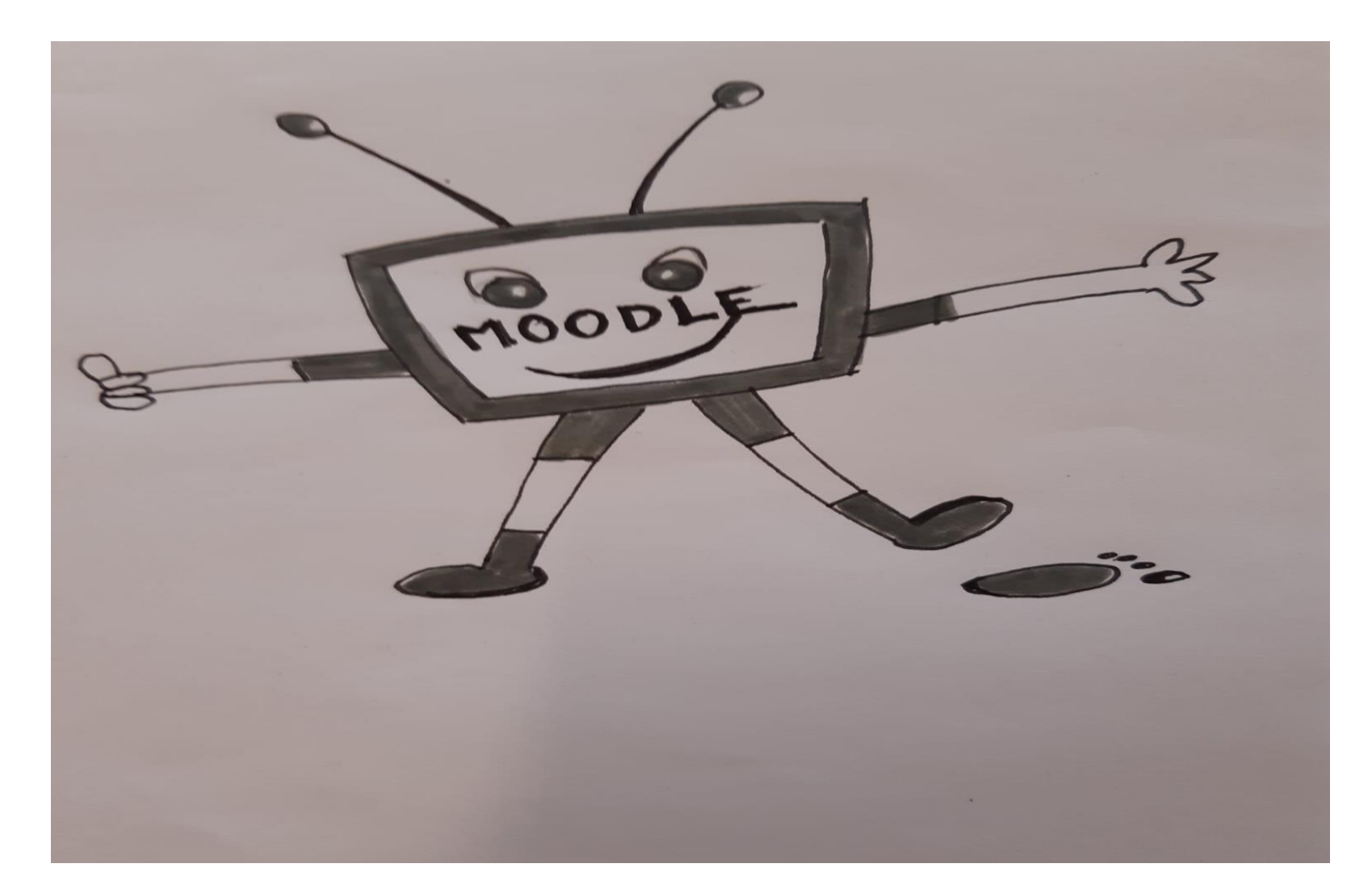

A Moodle | CERDD

 $\rightarrow$ 

### Θ

Moodle | CERDD | Istanze

# **Piattaforma** Moodle 3.5

Le scuole che desiderano ottenere un'istanza della piattaforma Moodle per la propria sede devono far richiesta alla direzione del CERDD compilando il modulo online.

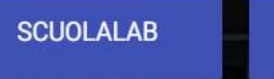

#### **SITO CERDD PROBLEMI?**

PAGINA DI LOGIN TUTOR SM E ACCOUNT MANUALI

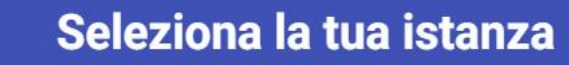

y

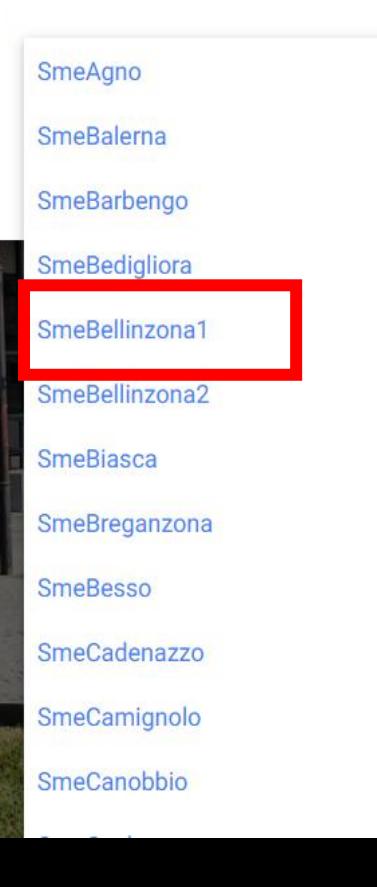

![](_page_1_Picture_11.jpeg)

 $A<sub>c</sub>$ cedi  $\times$  +  $\Box$  $\times$  $\circlearrowright$ 台 https://adfs.edu.ti.ch/adfs/ls/?SAMLRequest=nZJRS8MwEMe%2FSsl7m662uoZtMB3iYOrYqg%2B%2BSJpcbaBNai4V9dObdYoTcQ9CH... ☆ \$  $\mathbb{G}$ Sincronizzazione non in corso  $\bullet$  $\leftarrow$  $\cdots$ → Repubblica e Cantone Ticino<br>centro di risorse didattiche e digitali Accedere utilizzando l'account dell'organizzazione Inserisci networkID, prova@example.com Password password e clicca su Accedi Accedi © 2016 Microsoft

![](_page_3_Picture_0.jpeg)

Attualmente è attivo lo scenario 1 che prevede l'insegnamento ordinario a scuola e in presenza. insegnanti eserciteranno il lavoro autonomo, incoraggeranno il reciproco a e sensibilizzeranno gli allievi al rispetto delle indicazioni sanitarie. viene richiesto agli allievi di connettersi da casa.

Fanno eccezione le eventuali quarantene.

Salva la pagina nella Barra dei preferiti e salva la password

Calendario

Sito Scuola con ultimi aggiornamenti

- A Comunicazione alle famiglie sull'uso responsabile di Moodle e MS Teams
- TA Comunicazione alle famiglie per il download di Office 365 e l'eventuale prestito di computer portatili

## Corsi disponibili

Corso DEMO

### gennaio 2021

![](_page_3_Picture_57.jpeg)

![](_page_4_Picture_0.jpeg)

![](_page_5_Picture_9.jpeg)

![](_page_6_Picture_14.jpeg)